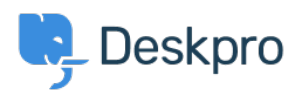

[Kunnskapsbase](https://support.deskpro.com/no/kb) > [Deskpro Legacy](https://support.deskpro.com/no/kb/deskpro-legacy) > [Installing Elasticsearch](https://support.deskpro.com/no/kb/articles/installing-elasticsearch)

# Installing Elasticsearch

Ben Henley - 2017-11-09 - [Kommentarer \(3\)](#page--1-0) - [Deskpro Legacy](https://support.deskpro.com/no/kb/deskpro-legacy)

If you are using Deskpro Download, you should set up the [Elasticsearch](https://www.elastic.co/products/elasticsearch) search technology to greatly improve the search features of your helpdesk.

NOTE: Cloud helpdesks have already been upgraded with this improved search technology

The improvements from installing Elasticsearch include:

- Greatly increased search scope for agents, including the full text of ticket messages, agent notes, and chat logs.
- Agents can choose to rank results by Best Match, Last Activity or Date Created.
- Improved user portal search scope.
- Phrase search search terms in quotation marks e.g. "audio feedback" will only match the full phrase.
- Search is faster and results ranking is more accurate.

You can run Elasticsearch on the same server as Deskpro, or a different server, or use a hosted Elasticsearch service from a third-party provider.

We recommend running Elasticsearch on the same server or a server on the same network.

If your helpdesk supports Elasticsearch you will see an Elasticsearch section in **Admin > Server**. If you are on a build older than #361, you will need to update your helpdesk to the latest version to be able to use Elasticsearch.

#### IMPORTANT: Elasticsearch 2.0 is now required.

See the installation instructions for your platform in the [Sysadmin Guide](https://support.deskpro.com/guides/topic/152) for Elasticsearch set up instructions:

[Install Elasticsearch on Ubuntu](https://support.deskpro.com/guides/topic/163)

[Install Elasticsearch on CentOS/Red Hat](https://support.deskpro.com/guides/topic/166)

[Install Elasticsearch on Windows Server 2008](https://support.deskpro.com/guides/topic/169)

[Install Elasticsearch on Windows Server 2012](https://support.deskpro.com/guides/topic/172)

[Set up hosted Elasticsearch](https://support.deskpro.com/kb/articles/265)

Kommentarer (3)

### JB **John Blackwood**

10 år siden

Elastic search should really be installed using the deb package on Ubuntu. Download and install using dpkg -i

## CM **Christian Mattart**

8 år siden

This page is not up to date anymore. DeskPro should now be compatible with ElasticSearch 2.x:

[https://manuals.deskpro.com/html/sysadmin/install-ubuntu/install-ubuntu.html#install-elastic](https://manuals.deskpro.com/html/sysadmin/install-ubuntu/install-ubuntu.html#install-elasticsearch) [search](https://manuals.deskpro.com/html/sysadmin/install-ubuntu/install-ubuntu.html#install-elasticsearch)

#### **Lauren Cumming**

8 år siden

Christian- thanks for spotting :) Updated now!